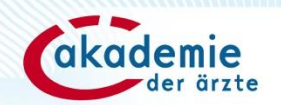

# **Fortbildung anlegen auf dfp.at**

Stand: 02/2024

### **2 Schritte für eine DFP-Approbation**

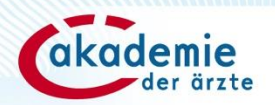

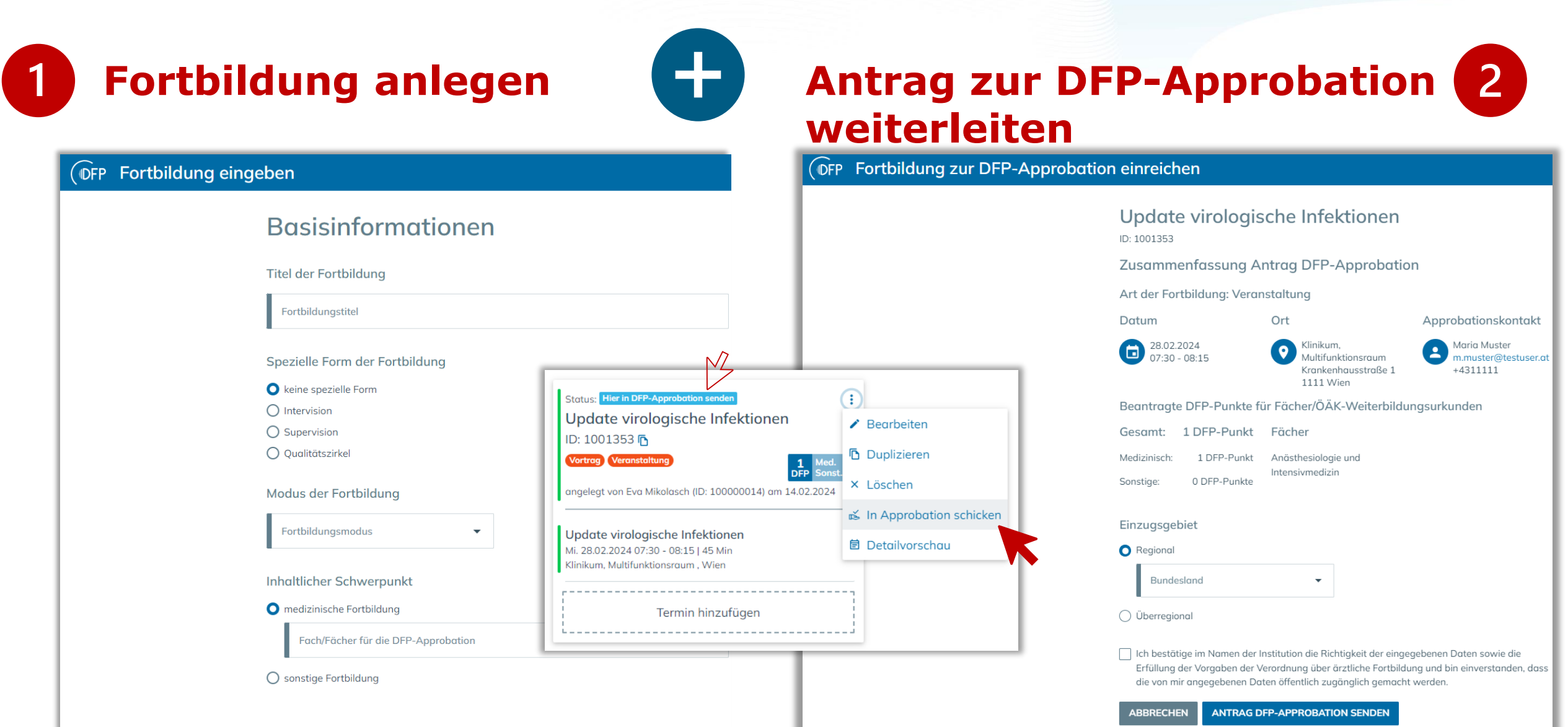

#### **Recchreibung**

### **Fortbildung anlegen | Start**

Anmelden

m.

**12** Administration

(i) Informationen und FAQs

 $\circledcirc$ 

Passwort vergessen

**ANMELDEN** 

Registrierer

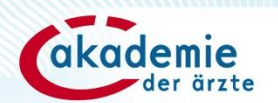

### Herzlich willkommen auf dfp.at - der neuen DFP-Plattforml

Sie übernimmt schrittweise die bewährten Funktionen des DFP-Kalenders. Bis zur finglen Ablöse stehen beide Systeme parallel zur Verfügung. Eine Registrierung als neue/r Benutzer:in ist jedoch nur auf dfp.at mit einer persönlichen E-Mail-Adresse möglich.

**OFP** 

email@adresse.at

Passwort

..........

Benutzer:inname (E-Mail-Adresse)

### **Login auf www.dfp.at**

#### Auswahl Navigationspunkt + Fortbildung anlegen *C*FP Fortbildung anlegen  $\vee$  8 Navigation  $\bigcap$  Home **Einfaches E-Learning** Einfache Präsenzveranstaltung **Einfaches Webinar** Fortbildungen verwalten Fortbildung mit persönlicher Präsenz der Ein Webinar ist eine Fortbildung, die online und live Hierbei handelt es sich um eine Fortbilduna mit Teilnehmer:innen vor Ort, die an einem Tag übertragen wird und an einem Tag stattfindet. einer E-Learning-Komponente, die innerhalb eines stattfindet und inhaltlich kohärent ist. Zeitraumes von zwei Jahren absolviert werden **Fortbildung anlegen** kann. Approbationsraum **ERSTELLEN ERSTELLEN ERSTELLEN** A Mein Benutzer:inkonto

#### Komplexe/Hybride Fortbildung

Diese Fortbildung setzt sich aus mehreren Fortbildungen zusammen, die an verschiedenen Tagen stattfinden können (z.B. Kongresse, mehrtägige Tagungen, Lehrgänge, notärztliche Grundkurse und Fortbildungen, Weiterbildungen zu ÖÄK-Weiterbildungsurkunden). Eine hybride Fortbildung besteht aus einer Präsenzfortbildung und einem Webinar.

**ERSTELLEN** 

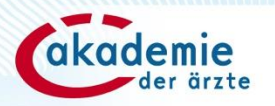

4

### **Fortbildung anlegen | Auswahlmöglichkeiten**

### **Einfache Präsenzveranstaltung: häufigster Anwendungsfall**

Dauer  $<$  1 Tag DFP-Punkte aus einem medizinischen Sonderfach / DPF-Punkte nur aus sonstiger FB

### **Einfaches Webinar**

Wie einfache Präsenzveranstaltung, zusätzliche Angaben zur Webinar-Abwicklung

### **Einfaches E-Learning**

Eine E-Learning-Komponente (klassisches E-L) Gültigkeit: 2 Jahre

### Einfache Präsenzveranstaltung

Fortbildung mit persönlicher Präsenz der Teilnehmer: innen vor Ort, die an einem Tag stattfindet und inhaltlich kohärent ist.

### **Einfaches Webinar**

Ein Webinar ist eine Fortbildung, die online und live übertragen wird und an einem Tag stattfindet.

#### **ERSTELLEN**

### **Einfaches E-Learning**

Hierbei handelt es sich um eine Fortbildung mit einer E-Learning-Komponente, die innerhalb eines Zeitraumes von zwei Jahren absolviert werden kann.

#### **ERSTELLEN**

#### **ERSTELLEN**

### **Fortbildung anlegen | Auswahlmöglichkeiten**

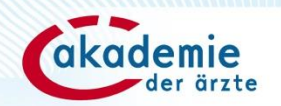

#### Komplexe/Hybride Fortbildung

Diese Fortbildung setzt sich aus mehreren Fortbildungen zusammen, die an verschiedenen Tagen stattfinden können (z.B. Kongresse, mehrtägige Tagungen, Lehrgänge, notärztliche Grundkurse und Fortbildungen, Weiterbildungen zu ÖÄK-Weiterbildungsurkunden). Eine hybride Fortbildung besteht aus einer Präsenzfortbildung und einem Webinar.

### **Komplexe/Hybride Fortbildung:**

- **Mehrtägige Veranstaltungen,** die aus mehreren Fortbildungen bestehen: Kongresse, Lehrgänge etc.
- Weiterbildungen zu **ÖÄK-Weiterbildungsurkunden**
- **Notärztliche Fort- und Weiterbildungen**
- **Hybride Fortbildungen:** bestehend aus Präsenzfortbildungen und Webinare

#### **ERSTELLEN**

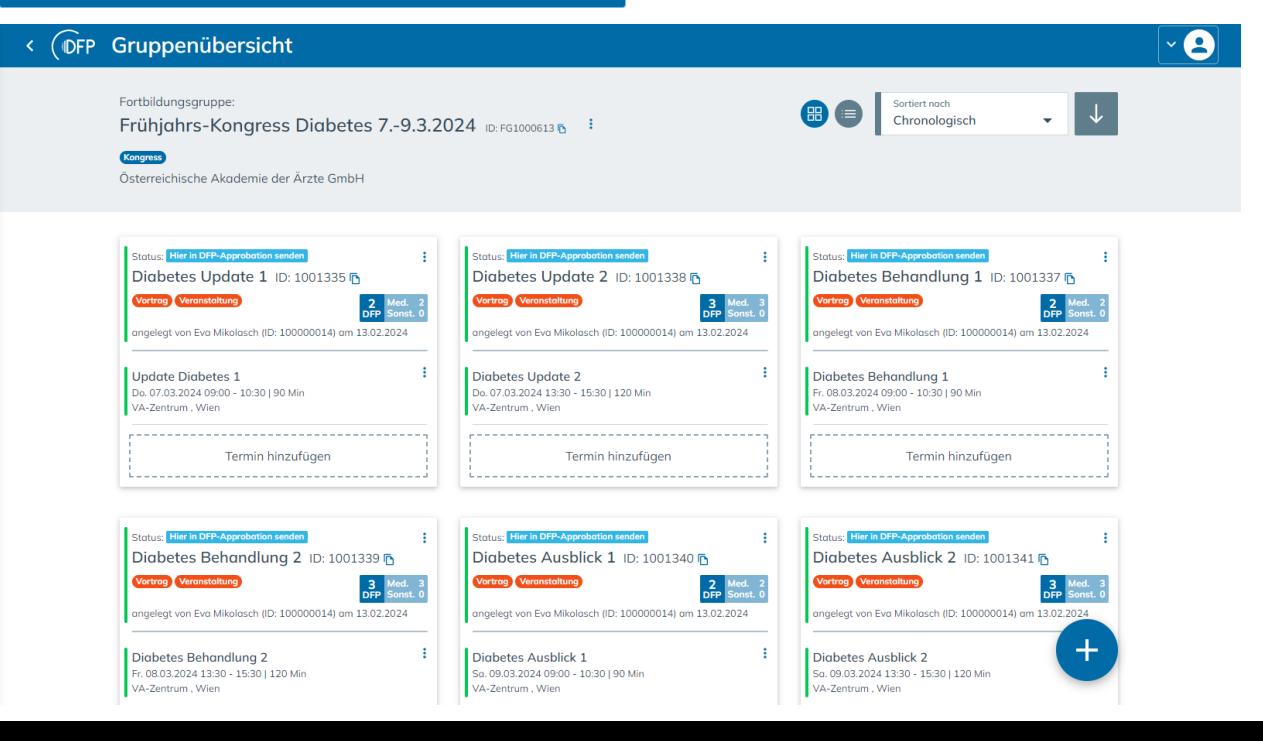

### **(Fiktives) Beispiel Kongress für eine komplexe Fortbildung**

### **Aufbau einer Fortbildung auf dfp.at Beispiel: Einfache Präsenzfortbildung**

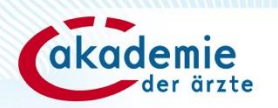

### Gruppenübersicht

Fortbildungsgruppe:

Update virologische Infektionen ID: FG1000616 B

Österreichische Akademie der Ärzte GmbH

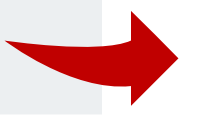

### **Fortbildungsgruppe**

**Wird bei einfachen Fortbildungen/Webinaren/E-L automatisch erstellt – kein Änderungsbedarf!**

**Anwendung v.a. bei komplexen Fortbildungen:**  Übergeordnete/r Titel/Angaben: "Ärztetage", "Jahreskongress" etc.

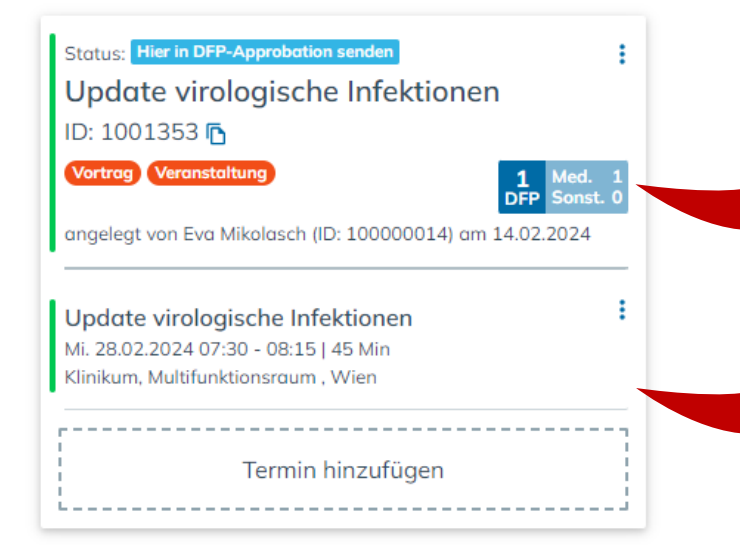

**Fortbildung** (Basisdaten der Fortbildung) **Eingabe der verpflichtenden Basisinformationen**

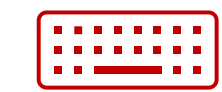

### **Termine** (Termindaten der Fortbildung) **Eingabe der verpflichtenden Termindaten**

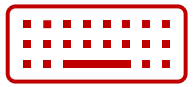

# **Fortbildung anlegen | Nützliche Funktionen**

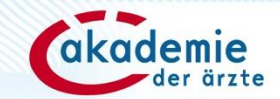

### **Speichermöglichkeit**

ab Eingabe des Titels möglich!

**Hinweis:** auf Organisationsebene gespeichert – für alle Benutzer:innen der Organisation zugänglich.

**OFP** Fortbildung eingeben

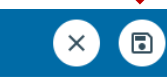

#### **DFP-Assistent:in** DFP Assistent:in **Basisinformationen** ausblenden gibt wichtige Informationen zur **Titel der Fortbildung** Eine Fortbildung muss spätestens sieben Tage vor korrekten Eingabe! ihrem Beginn zur DFP-Approbation eingereicht werden Fortbildungstitel (§ 15 Abs. 7 FB-VO). Sie befinden sich innerhalb der Update virologische Infektionen empfohlenen Einreichfrist von drei Wochen. Spezielle Form der Fortbildung Spezielle Form der Fortbildung **O** keine spezielle Form Treffen Sie diese Auswahl, wenn es sich um eine  $\bigcap$  Intervision Präsenz-Veranstaltung handelt.  $\bigcap$  Supervision Hier können Sie Kontakte aus Ihrem Kontaktverzeichnis oder Ärztinnen und Ärzte, die aktuell als Mitalied bei der ○ Qualitätszirkel Österreichischen Ärztekammer erfasst sind, suchen und auswählen. Zeitblock/Zeitblöcke (ohne Pausen) **Automatische Persönliches Punkteberechnung** von his  $+$ mustermann  $07:30$  $08:15$ **Kontaktverzeichnis** anhand der einmal eingegebene eingegebenen Kontakte werden Fortbildungszeiten!Dr.med.univ. Markus Marius Summe: 45 Minuten standardmäßig gespeichert! Mustermann Entspricht: 1 DFP-Punkt Max Mustermann 面

Im Kontaktverzeichnis speichern

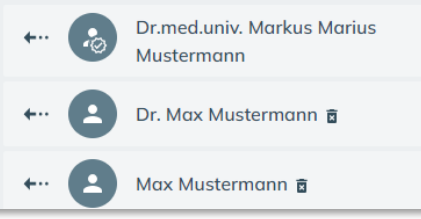

## **Fortbildung anlegen | Status Entwurf**

Ab Eingabe des Titels ist es möglich, jederzeit zu speichern.

Speichert man eine Fortbildung ab, bei der **nicht alle erforderlichen Daten eingegeben** wurden, erscheint die Fortbildung im **Status Entwurf** mit roten Markierungen bei der Fortbildung und/oder den Terminen.

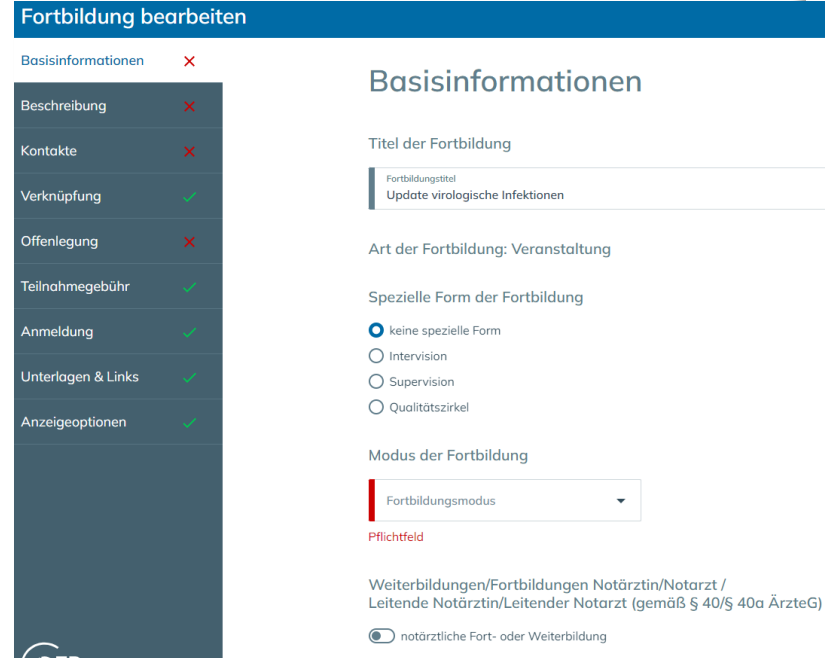

LIELIC EACOLIF FAIL

I ( IDFF

#### **OFP** Gruppenübersicht

Fortbildungsgruppe: Update virologische Infektionen DE: FG1000623 B : Österreichische Akademie der Ärzte GmbH **Status: Entwurf** Update virologische Infektionen ID: 1001352 F ingeleat von Eva Mikolasch (ID: 100000014) am 14.02.2024 Update virologische Infektionen  $00:00 - 00:00$ Termin hinzufüge  $\bullet$ **Termin bearbeiten Basisinformationen** Zeit & Ort Vortragende:r Register, die Offenlegung noch ergänzt .<br>Teilnahmegebühr werden müssen. Anmeldung Links Alle Daten erfasst.

 $\mathsf{x}$ 

### Status: Entwurf

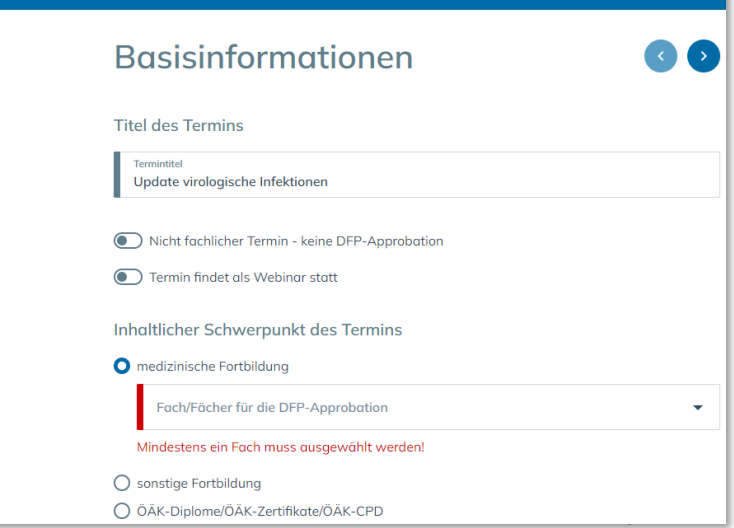

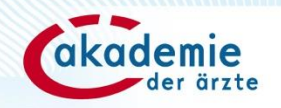

### **Fortbildung anlegen | Status "Hier in DFP-Approbation senden"**

Wurden **alle erforderlichen Daten eingegeben,** erscheint die Fortbildung im **Status "Bereit für Approbation"** mit grünen Markierungen bei der Fortbildung und/oder den Terminen.

**Basisinformationen** 

**Titel der Fortbildung** 

Update virologische Infektionen

Spezielle Form der Fortbildung C keine spezielle Form

Art der Fortbildung: Veranstaltung

 $\times$   $\star$ 

Weiterbildungen/Fortbildungen Notärztin/Notarzt / Leitende Notärztin/Leitender Notarzt (gemäß § 40/§ 40a ÄrzteG)

notärztliche Fort- oder Weiterbildung

**UEMS-EACCME-Fortbildung** 

Fortbildungstitel

 $\bigcap$  Intervision

 $\bigcirc$  Supervision O Qualitätszirkel

Vortrag $\times$ 

Modus der Fortbildung Fortbildungsmod 1 Eintrag ausgewählt

**Fortbildung bearbeiten** 

 $\checkmark$ 

Basisinformationen

Beschreibung

Verknüpfung Offenlegung

Teilnahmegebühr

Unterlagen & Links

Anzeigeoptionen

 $($  IDFP

Anmeldung

Kontakte

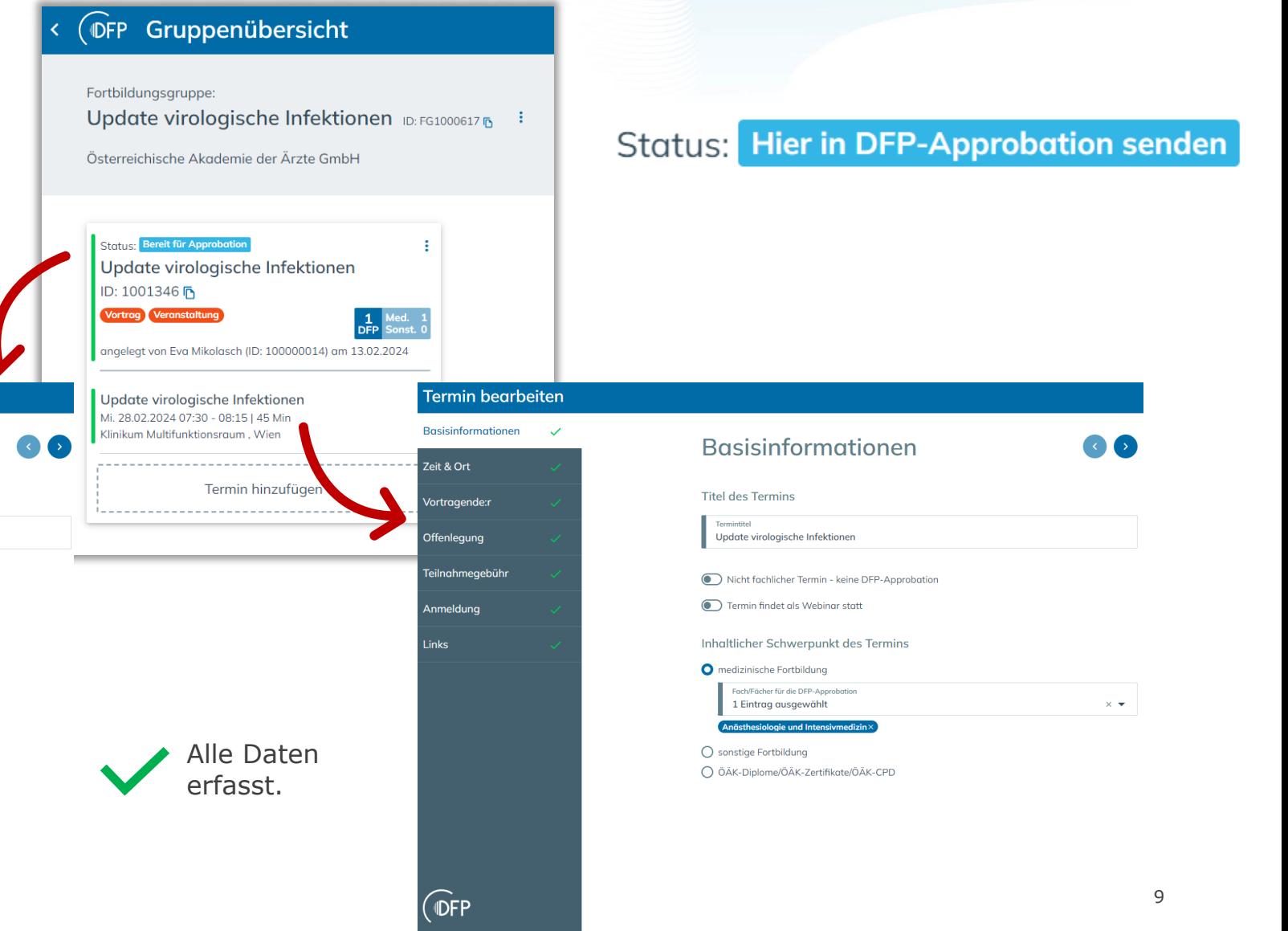

## **Fortbildung zur DFP-Approbation einreichen**

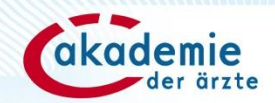

**WICHTIG: Die Fortbildung wird nicht automatisch zur DFP-Approbation weitergeleitet.**

Mit Klick auf "Bereit für Approbation" wird die Antragsmaske zur Einreichung der Fortbildung für DFP-Punkte geöffnet.

**Status: Hier in DFP-Approbation senden** 

### **Auswahl des Einzugsgebiets**

- **Regional** (wendet sich an Ärzt:innen aus einem Bundesland) oder
- **Überregional** (wendet sich an Ärzt:innen aus zwei oder mehreren Bundesländern)

### **Bestätigung der Richtigkeit der Daten und Einhaltung der Verordnung über ärztliche Fortbildung** antrag ber-approbation senden antrag der approbation senden antrag der approbation senden antrag der approbation senden antrag der approbation senden and der antrag der approbation senden and der an

**OFP** Fortbildung zur DFP-Approbation einreichen

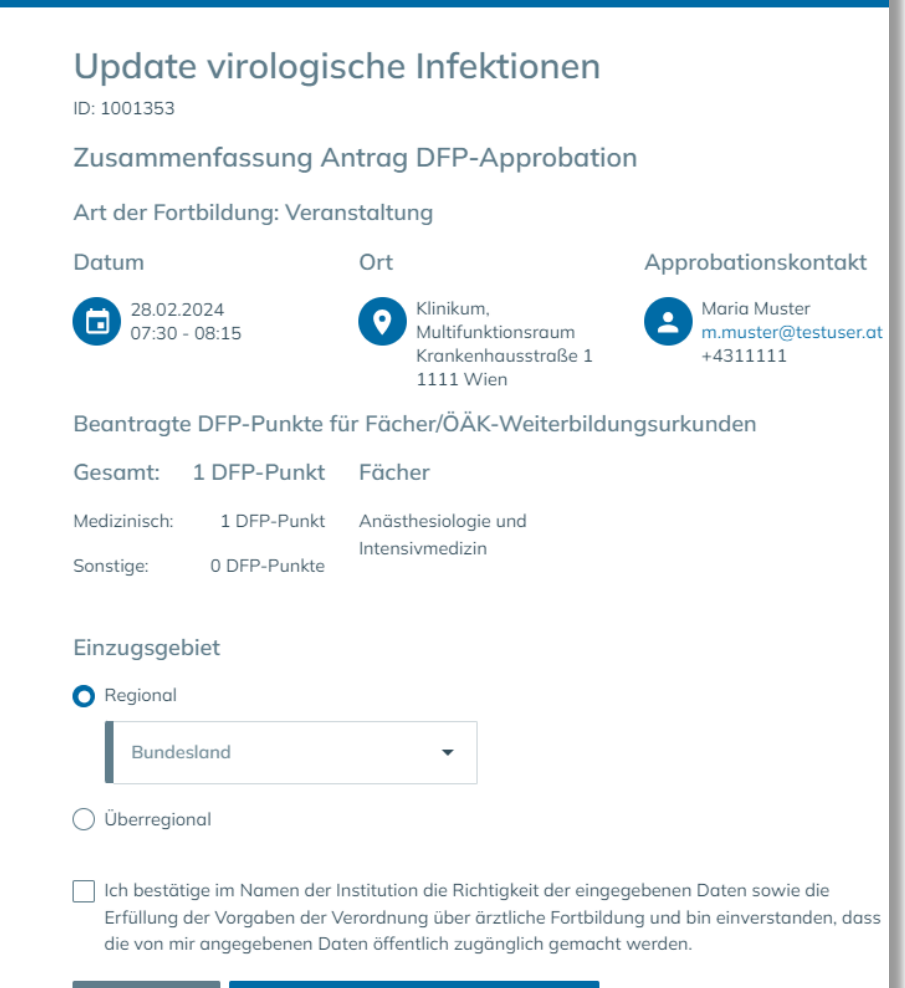

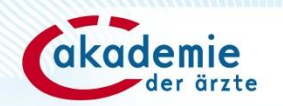

# **Einfache Präsenzveranstaltung anlegen**

### Einfache Präsenzveranstaltung

Fortbildung mit persönlicher Präsenz der Teilnehmer:innen vor Ort, die an einem Tag stattfindet und inhaltlich kohärent ist.

**ERSTELLEN** 

# **Einfache Präsenzveranstaltung anlegen 1/7**

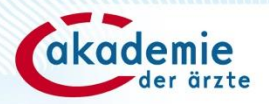

### **Basisinformationen**

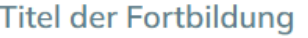

Fortbildungstitel Update virologische Infektionen

#### Spezielle Form der Fortbildung

**O** keine spezielle Form

 $\bigcap$  Intervision

 $\bigcirc$  Supervision

○ Qualitätszirkel

### Modus der Fortbildung

Fortbildungsmodus 1 Eintrag ausgewählt

 $\times$   $\blacktriangledown$ 

Vortrag $\times$ 

**Titel der Fortbildung** aussagekräftigen Titel wählen!

### **Spezielle Form der Fortbildung**

standardmäßig: keine spezielle Form nur bei Intervisionen, Supervision, Qualitätszirkel ist entsprechende Checkbox zu wählen.

**Modus der Fortbildung** (Mehrfach-)Auswahl des Fortbildungsmodus

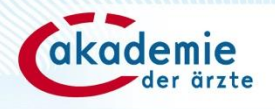

## **Einfache Präsenzveranstaltung anlegen 2/7**

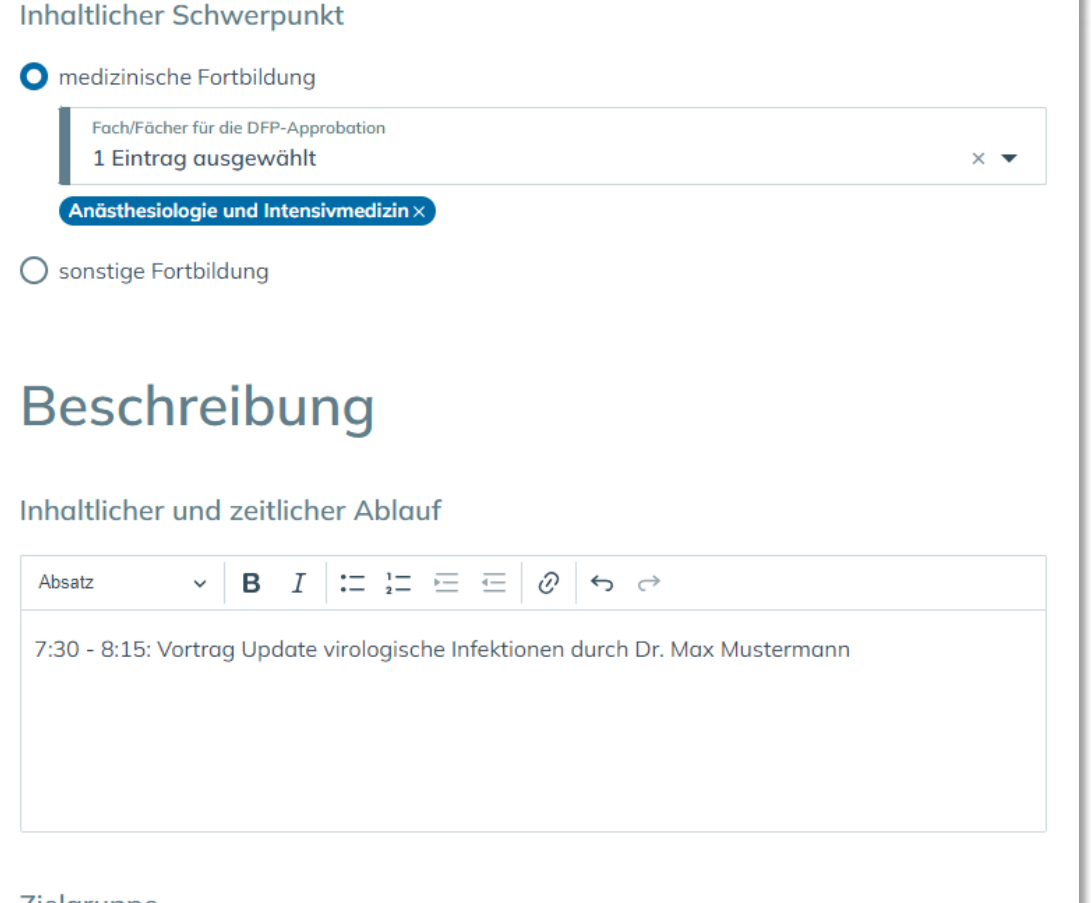

#### *L*ielgruppe

Zielgruppe 1 Eintrag ausgewählt

 $\times$   $\star$ 

Fachärztinnen und Fachärzte für Anä…>

### **Inhaltlicher Schwerpunkt**

Wählen Sie das medizinische Sonderfach (oder sonstige Fortbildung), das dem Inhalt der Fortbildung entspricht.

### **Beschreibung**

Werden < 3 DFP-Punkte beantragt, ist hier der inhaltliche und zeitliche Ablauf der Fortbildung darzustellen. Ab ≥ 3 DFP-Punkten soll der Ablauf der Fortbildung skizziert werden (gem. verpflichtend beizufügenden Detailprogramm).

### **Zielgruppe**

Auswahl der Zielgruppe, an die sich die Fortbildung richtet.

# **Einfache Präsenzveranstaltung anlegen 3/7**

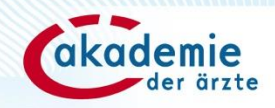

### Zeit & Ort

#### Veranstaltungsdatum

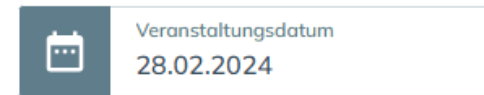

#### Zeitblock/Zeitblöcke (ohne Pausen)

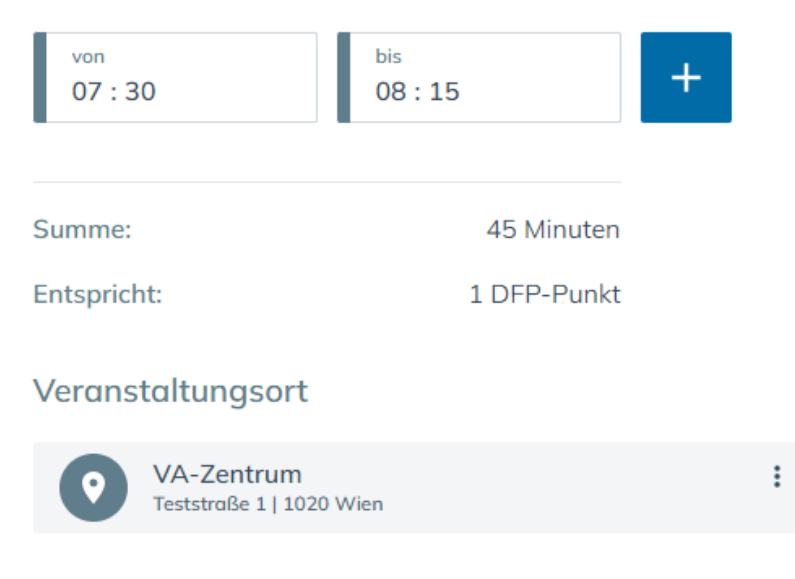

### **Veranstaltungsdatum**

Einreichfristen: spätestens 7 Tage vor Stattfinden des Termins, ansonsten besteht kein Anspruch auf eine DFP-Approbation Empfohlen: 3 Wochen vor Stattfinden des Termins

### **Zeitblock/Zeitblöcke (ohne Pausen)**

Eingabe der reinen Fortbildungszeiten (Pausen, Einleitung etc. zählt hier nicht dazu).

### **DFP-Punkte werden automatisch berechnet!**

Eingabe des **Veranstaltungsorts**

### **Einfache Präsenzveranstaltung anlegen 4/7**

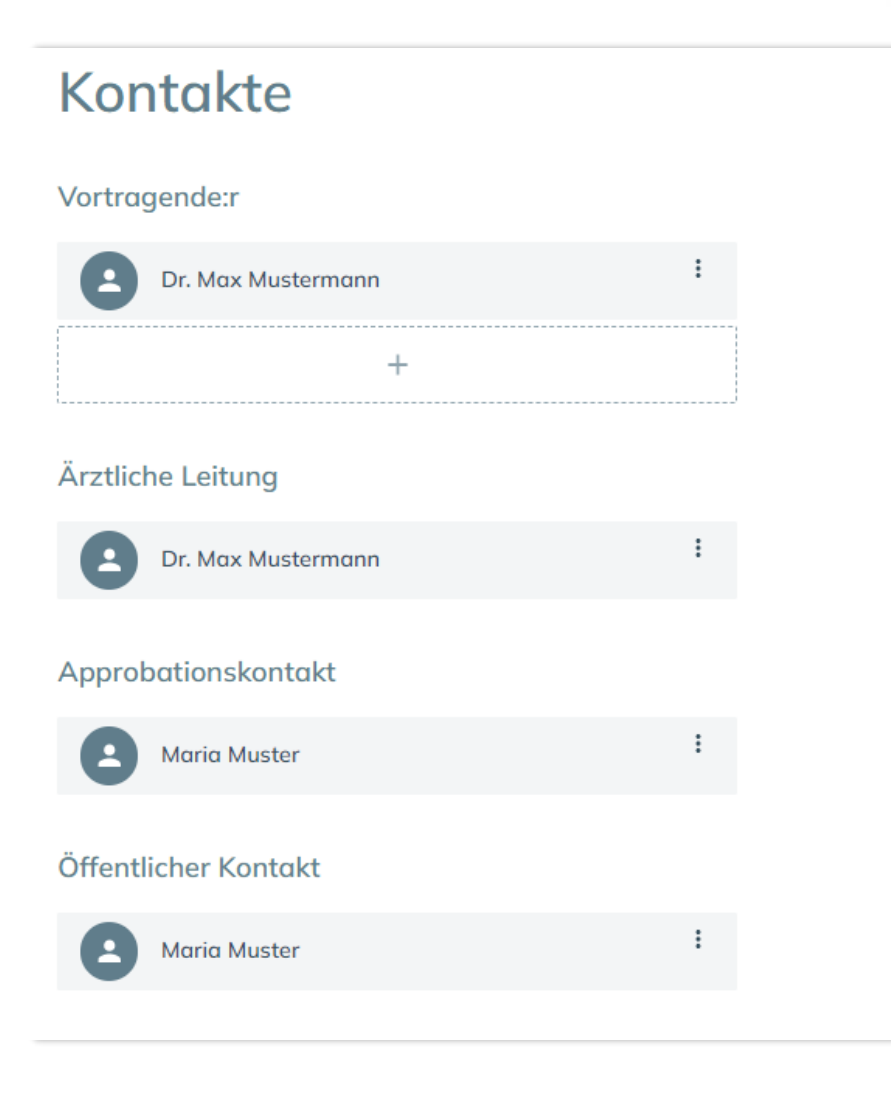

Eingabe der Kontakte mit Unterstützung des Kontaktverzeichnisses. Einmal eingegebene **Kontakte werden auf Organisationsebene gespeichert** und können im Kontaktverzeichnis der Organisation wieder gesucht und übernommen werden.

Hier sind auch die **Daten der Ärzteliste hinterlegt** und können einfach übernommen werden.

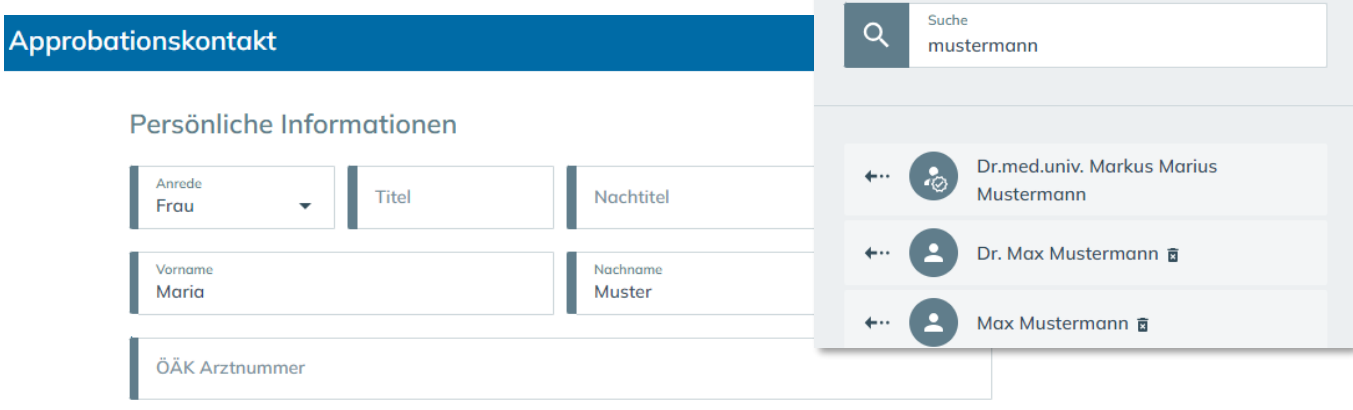

**ABBRECHEN** 

ÜBERNEHMEN

#### Kontaktinformationen

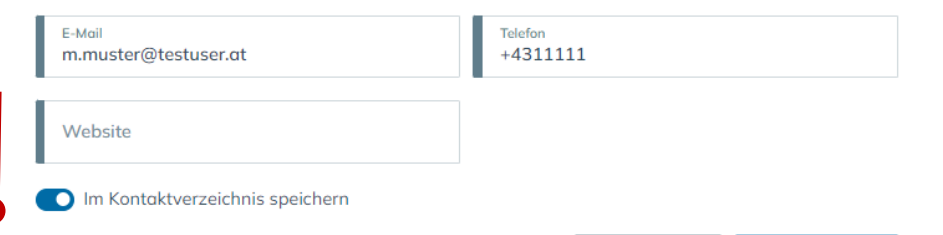

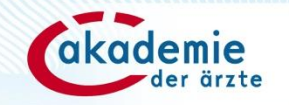

Hier können Sie Kontakte aus Ihrem Kontaktverzeichnis oder Ärztinnen und Ärzte, die aktuell als Mitglied bei der Österreichischen Ärztekammer erfasst sind, suchen und auswählen.

### **Einfache Präsenzveranstaltung anlegen 5/7**

### Teilnahmegebühren & Anmeldung

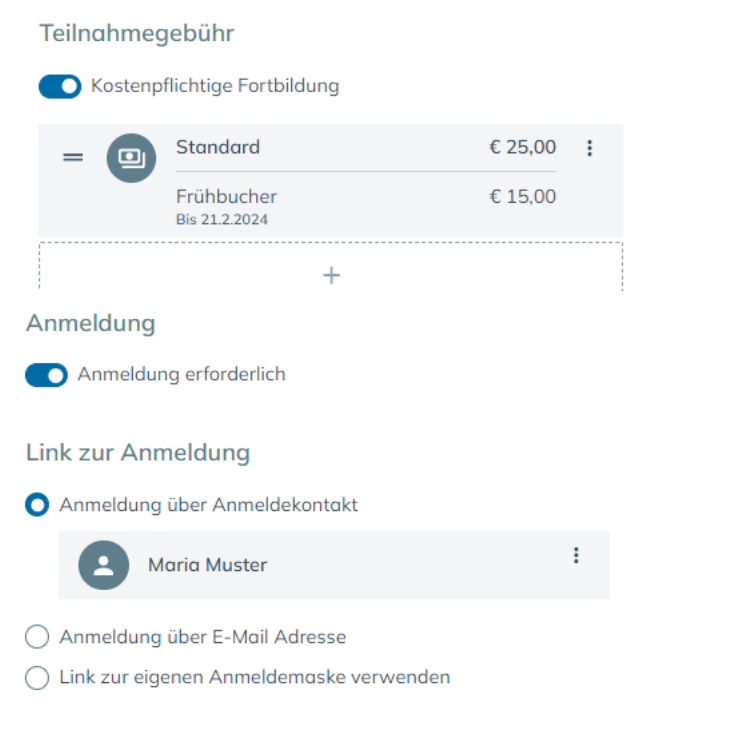

#### Informationen zur Anmeldung (optional)

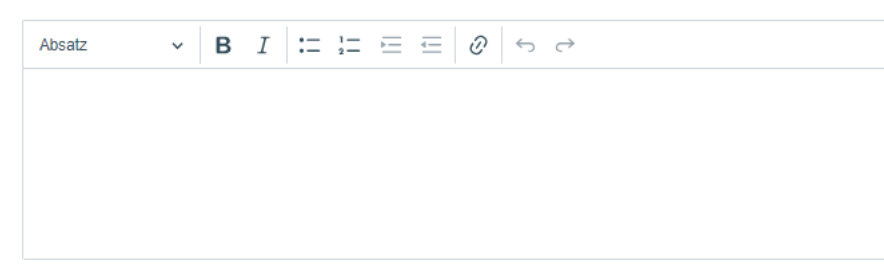

Auswahl **Teilnahmegebühr nicht kostenpflichtig** oder **kostenpflichtig:**

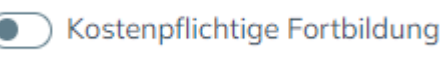

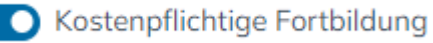

**Anmeldung** Verschiedene Anmeldevarianten verfügbar

### **Geschlossener Teilnehmer:innenkreis**

Auswahl z.B. bei abteilungsinternen Fortbildungen 16 millionen 16

# **Einfache Präsenzveranstaltung anlegen 6/7**

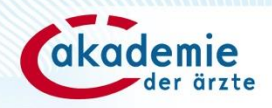

### Sponsoring & Interessenskonflikte

#### Bekanntgabe der Sponsor:innen

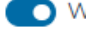

Vir geben folgende Sponsor:innen zu dieser Fortbildung bekannt.

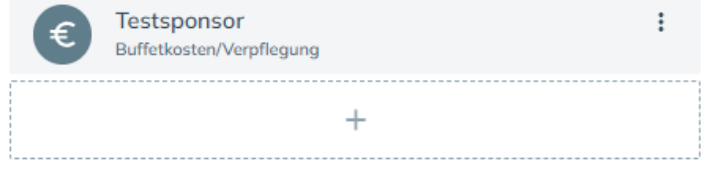

#### Interessenskonflikte

O Wir geben folgende potentielle Interessenskonflikte zu dieser Fortbildung bekannt.

 $\vee$  **B**  $I$   $\coloneqq$   $\coloneqq$   $\coloneqq$   $\coloneqq$   $\odot$   $\odot$   $\circ$ Absatz

Vortragstätigkeit Dr. Max Mustermann für Unternehmen Testsponsor Jahre 2021/2022

### **Bekanntgabe der Sponsor:innen**

Falls die Fortbildung gesponsert wird, Angabe des/der Sponsors/Sponsoren und die Art des Sponsorings.

Kein Sponsoring vorhanden:

Wir geben folgende Sponsor:innen zu dieser Fortbildung bekannt.

### **Interessenskonflikte**

Bekanntgabe, ob verantwortliche Personen (ärztliche Leiterin/ärztlicher Leiter, Lecture Board) in Ihrer Rolle als Fortbildungsanbieter in einem persönlichen oder wirtschaftlichen Abhängigkeitsverhältnis zu einem kommerziellen Unternehmen im Zusammenhang mit dem Inhalt der Fortbildung stehen oder in den letzten 3 Jahren standen.

Keine Interessenskonflikte:

Wir geben folgende potentielle Interessenskonflikte zu dieser Fortbildung bekannt.

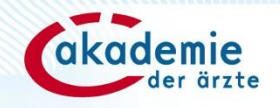

## **Einfache Präsenzveranstaltung anlegen 7/7**

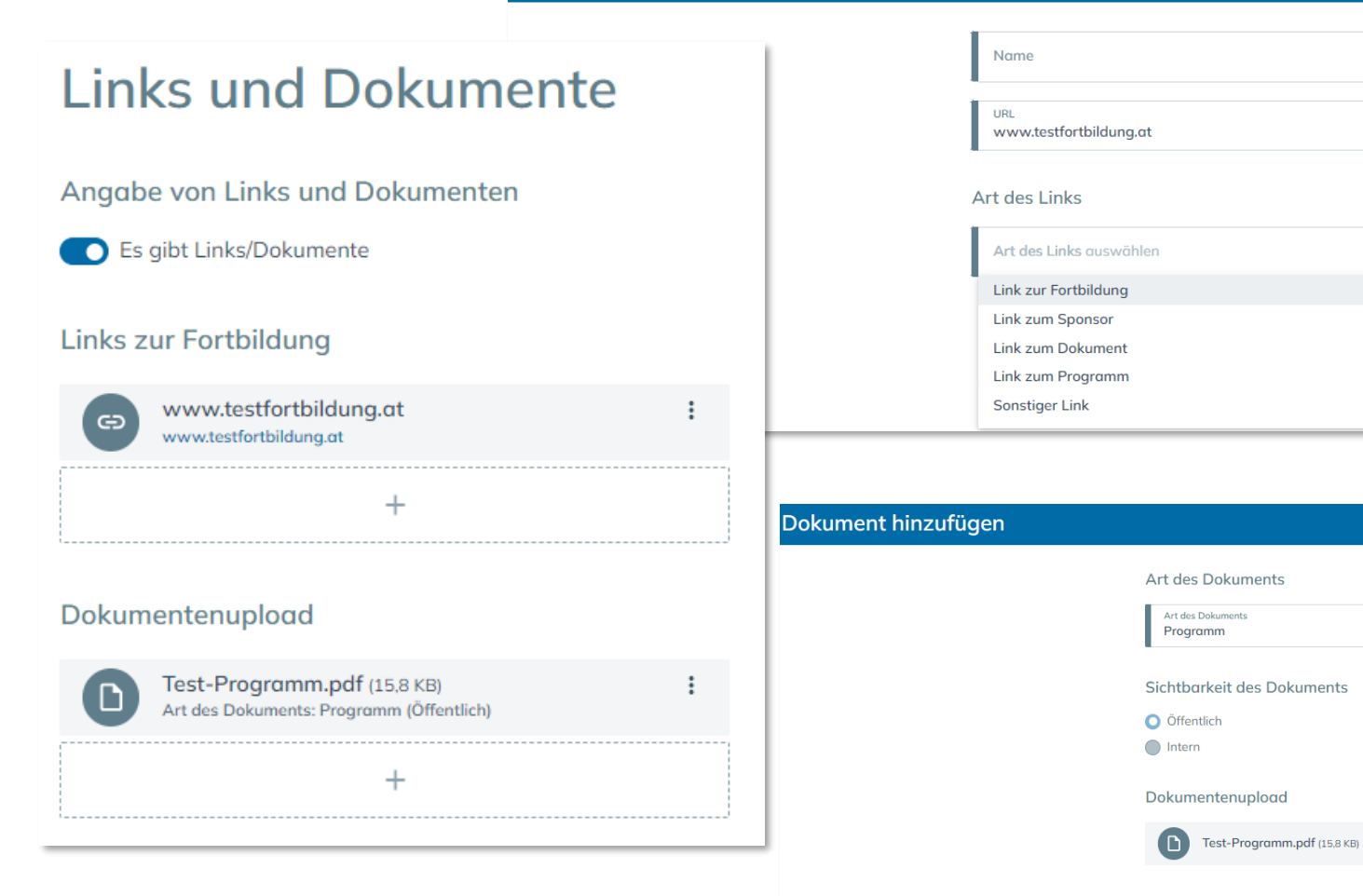

Link hinzufügen

Optional kann eine Verlinkung (Fortbildung, Sponsor, Dokument, Programm, sonstiger Link) hergestellt werden.

ÜBERNEHMEN

ABBRECHEN **ÜBERNEHMEN** 

RECHEN

**Ab 3 DFP-Punkten** ist das Hinzufügen eines **Programms/Zeitplans**   $\mathbb{R}^{\mathbb{Z}^2}$ als Dokument **verpflichtend!**

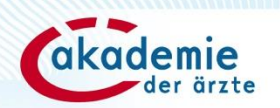

# **Hinweis zur Punktebuchung**

Die Buchung der DFP-Punkte für die teilnehmenden Ärzt:innen erfolgt über den DFP-Kalender (www.dfpkalender.at).

Loggen Sie sich dazu **mit Ihren Zugangsdaten von dfp.at auf [www.dfpkalender.at](http://www.dfpkalender.at/) ein** und buchen Sie die Fortbildung mit der siebenstelligen FB-ID (Schnellbuchung oder Excel-Buchung).

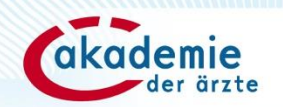

# **Bei Fragen erreichen Sie uns:**

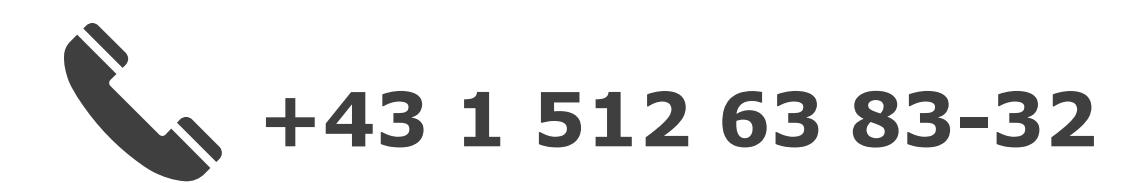

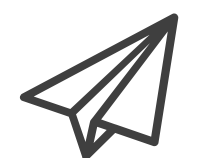

**dfp@arztakademie.at**

**Weitere Informationen und FAQ: https://www.dfp.at/#/home/information**